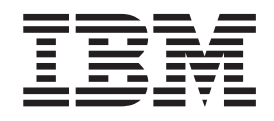

# IBM® WebSphere® Host Publisher Planning and Installation Guide for IBM AIX, Sun Solaris, and Microsoft® Windows<sup>®</sup>

Version 4.0

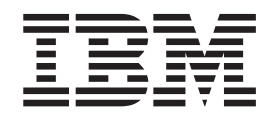

# IBM® WebSphere® Host Publisher Planning and Installation Guide for IBM AIX, Sun Solaris, and Microsoft® Windows<sup>®</sup>

Version 4.0

#### **Note**

Before using this information and the product it supports, be sure to read the general information under [Appendix A,](#page-16-0) ["Notices" on page 11.](#page-16-0)

**Fifth Edition (April 2002)**

**© Copyright International Business Machines Corporation 1999, 2002. All rights reserved.** US Government Users Restricted Rights – Use, duplication or disclosure restricted by GSA ADP Schedule Contract with IBM Corp.

# **Contents**

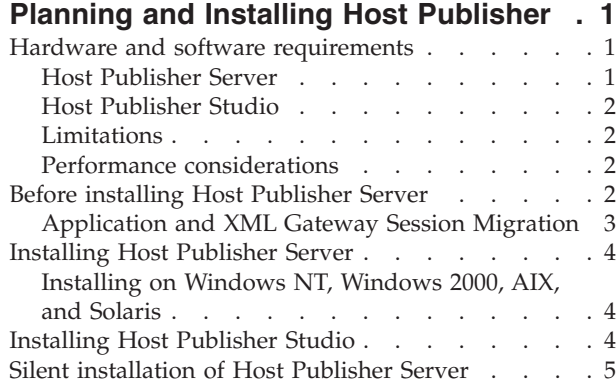

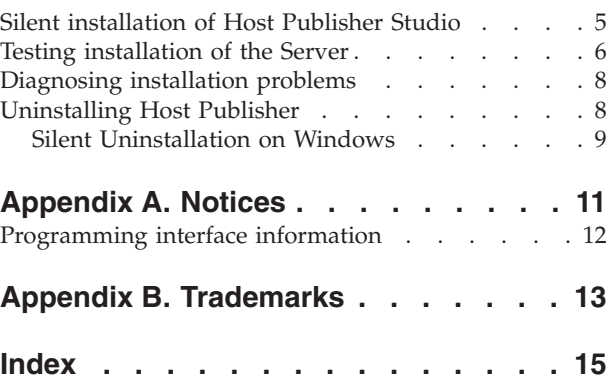

# <span id="page-6-0"></span>**Planning and Installing Host Publisher**

As with any software, some planning is necessary to ensure a successful installation. Use this planning information to help you install the Host Publisher components.

### **Hardware and software requirements**

Host Publisher Studio runs on the Windows platform (Windows 98, Windows NT 4.0, Windows 2000, Windows Me, and Windows XP).

Host Publisher Server runs on several platforms. The platforms, and the requirements for each, are listed below.

## **Host Publisher Server**

#### **Software requirements**

- WebSphere Application Server (one of the following):
	- Advanced Edition (AE) 4.0.2
	- Advanced Edition Single Server (AEs) 4.0.2
	- Enterprise Edition (EE) 4.1
	- Advanced Edition for Developers (AEd) 4.0.2
- One of the following operating systems, at a level supported by WebSphere Application Server 4.0.2:
	- AIX
	- Solaris
	- Windows NT
	- Windows 2000
- v A Web Server. Some examples of a Web Server are:
	- Apache Server
	- IBM HTTP Server (included with WebSphere Application Server)
	- iPlanet Enterprise Server
	- Lotus Domino Application Server
	- Microsoft Internet Information Server

#### **Notes:**

- 1. An FTPD product must be installed and enabled to transfer applications from Host Publisher Studio to the Server.
- 2. On Windows NT and Windows 2000, with Host Publisher Server and Host Publisher Studio installed on the same machine, you can use the *localhost* option. See the *IBM WebSphere Host Publisher Administrator's and User's Guide* for more information.

#### **Hardware requirements, in addition to those required by WebSphere.**

- 130 MB of disk space, add more for your applications if desired
- v 128 MB RAM minimum, 256 MB RAM recommended

**Note:** These requirements are in addition to requirements made by WebSphere. For example, if WebSphere requires 512 MB RAM, and Host Publisher Server requires 128 MB RAM, you must have a total of 640 MB RAM installed in your machine.

### <span id="page-7-0"></span>**Host Publisher Studio**

#### **Software requirements**

One of the following operating systems:

- Windows NT 4.0 (Workstation or Server)
- Windows Me
- Windows 98
- v Windows 2000 (Professional, Server, or Advanced Server)
- Windows XP

#### **Hardware requirements**

- Pentium  $II^{\circledast}$  366 processor or higher, Pentium II 450 processor recommended
- v Minimum of 128 MB RAM, 256 MB RAM recommended
- 110 MB of free disk space, add more for your applications, 1 GB recommended
- v A display with a color depth of 256 colors or higher, and a minimum screen resolution of 800 x 600 pixels
- **Note:** These requirements pertain to the Host Publisher product. Other products could require additional resources.

## **Limitations**

Host Publisher Version 4.0 uses IBM WebSphere Application Server 4.0.2 either Advanced Edition, or Advanced Edition Single Server. Refer to documentation on the IBM WebSphere Application Server product to understand any limitation considerations it might have.

The installation of Host Publisher Studio is by default C:\HostPub. You may choose to install under a different directory, but the fully qualified path should not exceed 31 characters. If the length of the fully qualified path is greater than 31 characters, the Host Publisher batch files will fail.

### **Performance considerations**

Host Publisher Version 4.0 is a Java<sup>™</sup> product. Performance is a function of the speed of the network, the processing power of the workstation or server, as well as the level of the Java Development Kit  $(JDK^m)$  being used. Host Publisher Version 4.0 uses the level of JDK that WebSphere uses. If you want to use a newer level of the JDK, we recommend that you first consult IBM Service.

### **Before installing Host Publisher Server**

Before installing Host Publisher Server, you must ensure that you have a working WebSphere 4.0.2 installation. If you are upgrading an earlier installation of Host Publisher Server you must follow the steps below. The recommended sequence of steps for migrating from a previous release of WebSphere and Host Publisher are as follows:

1. Uninstall the previous release of Host Publisher Server. Before uninstalling Host Publisher Server, you must ensure that WebSphere and the Web server are

<span id="page-8-0"></span>active. After you uninstall, verify that the HostPubServer Application Server was removed from WebSphere. If it was not removed, use the WebSphere Administrative console to remove it. Your Host Publisher applications will remain on the system.

- **Note:** If you fail to uninstall Host Publisher prior to upgrading WebSphere, you will have a large number of unused files on your system. Refer to the *Readme* for information on removing these files.
- 2. Perform WebSphere migration to WebSphere 4.0.1 following WebSphere documentation. Please refer to the WebSphere V4 InfoCenter instructions for transitioning to WebSphere V4, and the WebSphere 4.0.1 Release Notes. At a high level, this process involves backing up the current WebSphere configuration and user data, stopping and uninstalling the current version of WebSphere, dropping the WebSphere Administrative Database, ensuring that all of WebSphere software prerequisites are installed and operational, and then installing WebSphere 4.0.1 (note that it is not recommended to overlay a 4.0.1 install on top of a directory that the previous version of WebSphere was installed in). Before continuing, ensure that WebSphere is operational by running the WebSphere sample applications.
- 3. Note that if you are using DB2 for WebSphere's Administrative Database, WebSphere 4.0.2 requires DB2 UDB Version 7.2 FixPak 5 (or later) to be installed before WebSphere 4.0.2 can be installed.
- 4. Install WebSphere Application Server Version 4.0 FixPak 2, also known as Version 4.0.2. Verify that WebSphere 4.0.2 is operational by running the WebSphere sample applications.

Now that WebSphere has been upgraded to the level required by Host Publisher 4.0 you are ready to continue with Host Publisher Server installation.

Before you begin installing Host Publisher, you must know:

- The directory path into which you will install Host Publisher.
- The number of Host Publisher licenses (connections to host or database resources) for which you are authorized.
- v If you want to migrate applications from a previous version of Host Publisher, the directory path to the application directories. Refer to "Application and XML Gateway Session Migration" for more information.
- The desktop folder name (for Windows NT and Windows 2000).
- v The name of the application server configuration file you want Host Publisher installation to update when Host Publisher is installed with WebSphere AEs. By default, this file is named server-cfg.xml.

**Note:** In Windows, be sure that the WebSphere\AppServer\lib\ext directory is writeable.

# **Application and XML Gateway Session Migration**

Applications and XML Legacy Gateway sessions created for previous versions of Host Publisher must be migrated in order to work with Host Publisher Version 4.0. You can migrate your existing applications and sessions either during installation by selecting to automatically migrate your applications, or after installation by using a migration utility (for Host Publisher Server known as AppMigrator, and for Host Publisher Studio, StudioAppMigrator). For detailed information about migration, refer to the *IBM WebSphere Host Publisher Administrator's and User's Guide*.

### <span id="page-9-0"></span>**Installing Host Publisher Server**

Installation of the Host Publisher Server includes the following:

- Host Publisher Version 4.0 Server code
- v Host Publisher Server Administration files
- v A server configuration file (server.properties) that contains the purchased number of licenses

During installation, the WebSphere Application Server's configuration is updated to include:

- A Host Publisher Application Server (AE only)
- The Host Publisher Administration Application (HPAdmin.ear)
- The Host Publisher Documentation Application (HPDoc.ear)
- The Host Publisher XML Gateway Application (xmlLegacyGW.ear)

Note that WebSphere Application Server's configuration information is stored in a database for Advanced Edition, and stored in an xml file for Advanced Edition Single Server.

## **Installing on Windows NT, Windows 2000, AIX, and Solaris**

To install Host Publisher Server on Windows NT, Windows 2000, AIX, and Solaris:

- 1. If you have WebSphere AE, make sure that WebSphere is running before you begin the install process. If you have WebSphere AEs, this is not necessary. If you have WebSphere AEs running during installation, you will have to stop and restart WebSphere to have configuration changes applied.
- 2. Insert the CD.
	- a. **Windows NT and Windows 2000**: Wait for the Start window. If the autorun screen does not appear, run the installation program from the CD root directory (setupwin.exe).
	- b. **AIX and Solaris**: Run the installation program from the CD root directory (setupaix.sh or setupsun.sh).
- 3. Click **Install Product**.
- 4. Proceed through the windows, making appropriate choices where necessary.
- 5. To read the latest product information, click the button for the *Readme* file.
- 6. Click **Finish** when the final window appears.

On Windows NT and Windows 2000, reboot after you complete installation.

7. If you have WebSphere AE, use the WebSphere Administrative Console to start the HostPubServer Application server.

### **Installing Host Publisher Studio**

- **Note:** If you are upgrading from an earlier version of Host Publisher Studio, you should uninstall the previous version prior to installing Version 4.0. Uninstalling Host Publisher Studio will not remove applications created with the previous version of Host Publisher Studio. They can be migrated to run with Host Publisher Version 4.0. For detailed information about migration, refer to the *IBM WebSphere Host Publisher Administrator's and User's Guide*.
- 1. Insert the CD.
- 2. Wait for the Start window. If the autorun screen does not appear, run the installation program from the CD root directory (setup.exe).
- 3. Proceed through the installation windows.
- 4. Click **Finish** when the final window appears.

### <span id="page-10-0"></span>**Silent installation of Host Publisher Server**

To perform a silent installation of Host Publisher Server, you must first create a response file that contains the information required on the installation panels. This file is usually called install.script; a default install.script file is provided for you in the \instmgr\*your\_platform* directory, where *your\_platform* is either **win**, **aix**, or **sun**.

To record your own response file, go to the \instmgr\ directory on the CD, and run the appropriate installation sequence for your platform with the following parameters:

instwin.bat -r *responsefile\_path* instaix.sh -r *responsefile\_path* instsun.sh -r *responsefile\_path*

where *responsefile\_path* is the path where you want the response file to reside.

For example: instwin.bat -r c:\WINNT\install.script

To play back the response file, go to the \instmgr directory on the CD and run the following command for your platform:

instwin.bat -p *responsefile\_path*

To install Host Publisher Server on AIX:

1. Create the silent install response file, using instmgr/MkInstallScript.sh to build the file. The syntax is

MkInstallScript.sh /tmp/MyInstall.script

The script prompts for number of licenses, which Web server to use, which value to use for the Publish alias, and so forth.

2. Use the response file to begin the silent installation. The syntax is instaix.sh -p /tmp/MyInstall.script

## **Silent installation of Host Publisher Studio**

.

Silent installation of Host Publisher Studio differs from the silent installation for the Server. After creating a response file, Host Publisher Studio is installed in the location you specify on the installation panels.

To create a response file that contains the information required on the installation panels, and install Host Publisher Studio, type the following at a command prompt:

setup.exe -r -fl*responsefile\_path* -f2*logfile\_path*

where *responsefile\_path* and *logfile\_path* are the paths where you want the response file and log file to reside.

```
The -f2 parameter is optional. For example:
setup.exe -r -f1c:\WINNT\setup.iss
or
setup.exe -r -f1c:\HostPublisher\setup.iss -f2c:\HostPublisher\setup.log
To run a silent installation using the response file, at the command prompt, type:
setup.exe -s -flresponsefile_path -f2logfile_path
The -f2 parameter is optional. For example:
setup.exe -s -f1c:\WINNT\setup.iss
or
setup.exe -s -f1c:\HostPublisher\setup.iss -f2c:\HostPublisher\setup.log
The setup.log file provides installation details. If the silent installation is successful,
the ResultCode is 0. If the silent installation fails, the ResultCode is often -12,
```
which indicates that the information in the response file does not exactly correspond to the panels presented during the silent installation. It is important for the response file information to match the installation panels, so make sure that you create the response file and run the silent installation in the same environment.

### **Testing installation of the Server**

After you complete installation of Host Publisher Version 4.0, load **http://***myhost***/HPAdmin/main.jsp** in your browser, where *myhost* is the hostname or IP address of your server. To start Host Publisher Server Administration, load **http://***myhost***/HPAdmin/showCfg** in your browser. If Host Publisher Server Administration or ShowCfg does not load, check the Host Publisher Server configuration of WebSphere Application Server, as described below.

#### **With WebSphere AE on Windows platforms:**

- Confirm that HostPubServer application server is active. If it is inactive, activate it.
- v Confirm that HPDoc, HPAdmin, and xmlGateway appear as installed Enterprise Applications in the WebSphere Application Server topology.
- Verify that the following files were installed to the \lib\ext directory under the WebSphere installation directory. If they are missing, copy the files manually from the Host Publisher Server root installation directory:
	- elf.jar
	- habeansnlv.jar
	- HATS.jar
	- HpRte.jar
	- HPShared.jar
	- HPubCommon.jar
	- HPubService.jar
	- log.jar
	- sslight-ex11-rsa-des.zip
	- xlgwWrap.jar
	- xmlLegacy.jar

– xmlLegacyPortal.jar

and configure WebSphere using AEWinDeploy.bat from the Host Publisher installation directory.

• If WebSphere is not configured properly, verify that the WebSphere service is started, then run AEWinDeploy.bat from the Host Publisher installation directory and look at the AEdeploy.log file in the temp directory that has been defined for your user account.

#### **With WebSphere AEs on Windows platforms:**

- v Confirm that HPDoc, HPAdmin, and xmlGateway are installed Enterprise Applications in the WebSphere Application Server topology for the server configuration file chosen during installation.
- v Verify that the following files were installed to the \lib\ext directory under the WebSphere installation directory. If they are missing, copy the files manually from the Host Publisher Server root installation directory:
	- elf.jar
	- habeansnlv.jar
	- HATS.jar
	- HpRte.jar
	- HPShared.jar
	- HPubCommon.jar
	- HPubService.jar
	- log.jar
	- sslight-ex11-rsa-des.zip
	- xlgwWrap.jar
	- xmlLegacy.jar
	- xmlLegacyPortal.jar

and configure WebSphere using AEsWinDeploy.bat from the Host Publisher installation directory.

• If WebSphere is not configured properly, verify that WebSphere HostPubServer is started, then run AEsWinDeploy.bat from the Host Publisher installation directory, and look at the AESdeploy.log file in the temp directory that has been defined for your user account. Stop and restart WebSphere AEs.

#### **With WebSphere AE on AIX and Solaris platforms:**

- Confirm that HostPubServer application server is active. If it is inactive, activate it.
- Confirm that HPDoc.ear, HPAdmin.ear, and xmlLegacyGW.ear appear as installed Enterprise Applications in the WebSphere Application Server topology.
- v If WebSphere is not configured properly, run AEDeploy.sh from the Host Publisher installation directory, and look at the AEdeploy.log file in your /tmp directory.

#### **With WebSphere AEs on AIX and Solaris platforms:**

- Confirm that HPDoc.ear, HPAdmin.ear, and xmlLegacyGW.ear appear as installed Enterprise Applications in the WebSphere Application Server topology for the server configuration file chosen during installation.
- If WebSphere is not configured properly, run AEsDeploy.sh from the Host Publisher installation directory, and look at the AESdeploy.log file in your /tmp directory. Stop and restart WebSphere AEs.

### <span id="page-13-0"></span>**Diagnosing installation problems**

Several log files are created during Server installation. These files are located in the directory indicated by the TEMP environment variable, for example c:\TEMP on Windows and /tmp on AIX and Solaris. The files are:

#### **AEdeploy.log (WebSphere AE)**

This file logs the output of the script file that configures Host Publisher to WebSphere AE. Each application configured displays success or failure with detailed information about any failures.

#### **AESdeploy.log (WebSphere AEs)**

This file logs the output of the script file that configures Host Publisher to WebSphere AEs. Each application configured displays success or failure with detailed information about any failures.

#### **HostpubTrace.log**

This file contains the trace data on installation progress. This file contains information primarily about the interface and the install engine. Generally, this is the most important log file, since it provides detail about what the program was doing when it failed.

#### **hpserv\_install.log (Windows NT and Windows 2000)**

This is the log file from the Host Publisher Server installation. Errors that occurred during the Host Publisher Server silent installation will result in a nonzero ResultCode in this file.

#### **InstMgr.log (AIX)**

This file contains the output from the Host Publisher Server installation command: **installp**.

#### **/var/tmp/WebSphere.instl (AIX and Solaris)**

This file contains the output from the native installation of WebSphere Application Server.

### **Uninstalling Host Publisher**

To uninstall Host Publisher Studio:

- 1. From the Control Panel, click **Add/Remove Programs**.
- 2. Select **IBM Host Publisher Studio**.
- 3. Click **Change/Remove**.

To uninstall Host Publisher Server:

- **Note:** If you have WebSphere AE, make sure WebSphere is running before you begin the uninstall process. If you have WebSphere AEs, this is not necessary. If you have WebSphere AEs running during the uninstallation process, you will have to stop and restart WebSphere to have configuration changes applied.
- **Note:** During uninstall, applications deployed to HostPubServer are stopped and backed up in the directory HostPub\backup

on Windows, or on Unix /usr/HostPublisher.saved

<span id="page-14-0"></span>This is done so that HostPubServer may be stopped, then removed. During a subsequent Host Publisher installation, all of the applications to HostPubServer are restored, but are not started. You must start your applications if you desire them to run.

#### **On Windows NT or Windows 2000:**

- 1. From the Control Panel, click **Add/Remove Programs**.
- 2. Select **IBM WebSphere Host Publisher Server**.
- 3. Click **Change/Remove**.

#### **On AIX** do one of the following:

• On the command line, type: installp -u HostPublisher.rte

or

• Through SMIT, remove the filesets named HostPublisher.

#### **On Solaris:**

• On the command line, type: pkgrm IBMhpsvr

### **Silent Uninstallation on Windows**

On Windows you can silently uninstall Host Publisher Server or Host Publisher Studio by accessing the appropriate registry keys, which are:

#### **HKEY\_LOCAL\_MACHINE\SOFTWARE\IBM\Host Publisher Server**

#### **HKEY\_LOCAL\_MACHINE\SOFTWARE\IBM\Host Publisher Studio**

Retrieve the value for *silent uninstall command*. This string contains the command that uninstalls the product. For example, for the Server:

```
"C:\Program Files\InstallShield Installation Information
    \{627AC1A0-642C-11D5-844F-00609455476E}\setup.exe" -s -f1"C:\Hostpub
    \Server\uninstserver.iss"
```
The -f1 parameter contains the silent response file. By default it will not reboot after the uninstall. Should you wish to reboot, modify the uninstserver.iss file:

```
[InstallShield Silent]
Version=v6.00.000
File=Response File
[File Transfer]
OverwrittenReadOnly=NoToAll
[{627AC1A0-642C-11D5-844F-00609455476E}-DlgOrder]
Dlg0={627AC1A0-642C-11D5-844F-00609455476E}-File Transfer
Count=2
Dlg1={627AC1A0-642C-11D5-844F-00609455476E}-RebootDialog-0
[{627AC1A0-642C-11D5-844F-00609455476E}-SprintfBox-0]
Result=1
[{627AC1A0-642C-11D5-844F-00609455476E}-File Transfer]
SharedFile=YesToAll
[{627AC1A0-642C-11D5-844F-00609455476E}-RebootDialog-0]
Result=0
Choice=0
```
changing the last stanza from

```
[{627AC1A0-642C-11D5-844F-00609455476E}-RebootDialog-0]
Result=0
Choice=0
to
[{627AC1A0-642C-11D5-844F-00609455476E}-RebootDialog-0]
Result=6
Choice=3
```
For the silent uninstallation of Host Publisher Studio retrieve the value for *silent uninstall command*. This string contains the command that uninstalls the product. Add the parameters *-y* and *-a* to this string at the beginning of the command. For Studio:

```
"C:\Program Files\InstallShield Installation Information
   \{627AC1A0-642C-11D5-844F-00609455476E}\setup.exe" -s -f1"C:\Hostpub
    \Server\uninststudio.iss"
```
The -f1 parameter contains the silent response file. There is no reboot option for the Studio.

```
[InstallShield Silent]
Version=v6.00.000
File=Response File
[File Transfer]
OverwrittenReadOnly=NoToAll
[{4AB36200-5F7B-11D5-844E-00609455476E}-DlgOrder]
Dlg0={4AB36200-5F7B-11D5-844E-00609455476E}-File Transfer
Count=1
[{4AB36200-5F7B-11D5-844E-00609455476E}-SprintfBox-0]
Result=1
[{4AB36200-5F7B-11D5-844E-00609455476E}-File Transfer]
SharedFile=YesToAll
```
# <span id="page-16-0"></span>**Appendix A. Notices**

This information was developed for products and services offered in the U.S.A. IBM may not offer the products, services, or features discussed in this document in other countries. Consult your local IBM representative for information on the products and services currently available in your area. Any reference to an IBM product, program, or service is not intended to state or imply that only that IBM product, program, or service may be used. Any functionally equivalent product, program, or service that does not infringe any IBM intellectual property right may be used instead. However, it is the user's responsibility to evaluate and verify the operation of any non-IBM product, program, or service.

IBM may have patents or pending patent applications covering subject matter described in this document. The furnishing of this document does not give you any license to these patents. You can send license inquiries, in writing, to:

IBM Director of Licensing IBM Corporation North Castle Drive Armonk, NY 10504-1785 U.S.A.

For license inquiries regarding double-byte (DBCS) information, contact the IBM Intellectual Property Department in your country or send inquiries, in writing, to:

IBM World Trade Asia Corporation Licensing 2-31 Roppongi 3-chome, Minato-ku Tokyo 106, Japan

**The following paragraph does not apply to the United Kingdom or any other country where such provisions are inconsistent with local law:** INTERNATIONAL BUSINESS MACHINES CORPORATION PROVIDES THIS PUBLICATION "AS IS" WITHOUT WARRANTY OF ANY KIND, EITHER EXPRESS OR IMPLIED, INCLUDING, BUT NOT LIMITED TO, THE IMPLIED WARRANTIES OF NON-INFRINGEMENT, MERCHANTABILITY OR FITNESS FOR A PARTICULAR PURPOSE. Some states do not allow disclaimer of express or implied warranties in certain transactions, therefore, this statement may not apply to you.

This information could include technical inaccuracies or typographical errors. Changes are periodically made to the information herein; these changes will be incorporated in new editions of the publication. IBM may make improvements and/or changes in the product(s) and/or the program(s) described in this publication at any time without notice.

Any references in this information to non-IBM Web sites are provided for convenience only and do not in any manner serve as an endorsement of those Web sites. The materials at those Web sites are not part of the materials for this IBM product and use of those Web sites is at your own risk.

IBM may use or distribute any of the information you supply in any way it believes appropriate without incurring any obligation to you.

<span id="page-17-0"></span>Licensees of this program who wish to have information about it for the purpose of enabling: (i) the exchange of information between independently created programs and other programs (including this one) and (ii) the mutual use of the information which has been exchanged, should contact:

IBM Corporation TL3B/062 3039 Cornwallis Road RTP, NC 27709-2195 U.S.A.

Such information may be available, subject to appropriate terms and conditions, including in some cases, payment of a fee.

The licensed program described in this information and all licensed material available for it are provided by IBM under terms of the IBM Customer Agreement, IBM International Program License Agreement, or any equivalent agreement between us.

Information concerning non-IBM products was obtained from the suppliers of those products, their published announcements or other publicly available sources. IBM has not tested those products and cannot confirm the accuracy of performance, compatibility or any other claims related to non-IBM products. Questions on the capabilities of non-IBM products should be addressed to the suppliers of those products.

This information contains examples of data and reports used in daily business operations. To illustrate them as completely as possible, the examples include the names of individuals, companies, brands, and products. All of these names are fictitious and any similarity to the names and addresses used by an actual business enterprise is entirely coincidental.

#### COPYRIGHT LICENSE:

This information contains sample application programs in source language, which illustrates programming techniques on various operating platforms. You may copy, modify, and distribute these sample programs in any form without payment to IBM, for the purposes of developing, using, marketing or distributing application programs conforming to the application programming interface for the operating platform for which the sample programs are written. These examples have not been thoroughly tested under all conditions. IBM, therefore, cannot guarantee or imply reliability, serviceability, or function of these programs. You may copy, modify, and distribute these sample programs in any form without payment to IBM for the purposes of developing, using, marketing, or distributing application programs conforming to IBM's application programming interfaces.

If you are viewing this information softcopy, the photographs and color illustrations may not appear.

# **Programming interface information**

This Planning and Installation Guide contains information on intended programming interfaces that allow the customer to write programs to obtain the services of Host Publisher.

# <span id="page-18-0"></span>**Appendix B. Trademarks**

The following terms are trademarks of the IBM Corporation in the United States or other countries or both:

- $\bullet$  AIX
- $\cdot$  IBM
- WebSphere

Lotus and Domino are trademarks of Lotus Development Corporation in the United States, other countries, or both.

Java and all Java-based trademarks are trademarks of Sun Microsystems, Inc. in the United States, other countries, or both.

Microsoft, Windows, and Windows NT are registered trademarks of Microsoft Corporation in the United States, other countries, or both.

Pentium and Pentium II are trademarks of Intel Corporation in the United States, other countries, or both.

(For a complete list of Intel trademarks see http://www.intel.com/tradmarx.htm)

UNIX is a registered trademark of The Open Group in the United States and other countries.

Other company, product, and service names may be trademarks or service marks of others.

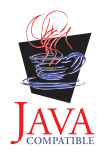

# <span id="page-20-0"></span>**Index**

## **A**

AIX [server hardware requirements 1](#page-6-0) [Server installation 4](#page-9-0) [server software requirements 1](#page-6-0) [uninstallation 9](#page-14-0) [application migration 3](#page-8-0)

# **D**

[diagnosing installation problems 8](#page-13-0)

# **I**

installation [before you begin 2](#page-7-0) [diagnosing problems 8](#page-13-0) [Server 4](#page-9-0) [Studio 4](#page-9-0) installation, silent [Server 5](#page-10-0) [Studio 5](#page-10-0)

# **L**

[limitations 2](#page-7-0)

# **M**

[memory requirements 1](#page-6-0) migration [applications 3](#page-8-0) [XML Gateway sessions 3](#page-8-0)

# **P**

[performance 2](#page-7-0) [problems, diagnosing 8](#page-13-0)

# **R**

[requirements, memory and software 1](#page-6-0)

# **S**

Server installation [AIX 4](#page-9-0) [Solaris 4](#page-9-0) [testing 6](#page-11-0) [Windows 2000 4](#page-9-0) [Windows NT 4](#page-9-0) silent installation [Server 5](#page-10-0) [Studio 5](#page-10-0) software requirements [Host Publisher Server 1](#page-6-0) [Host Publisher Studio 2](#page-7-0) Solaris [server hardware requirements 1](#page-6-0) [Server installation 4](#page-9-0) [server software requirements 1](#page-6-0) [uninstallation 9](#page-14-0) Studio [installation 4](#page-9-0) [uninstallation 8](#page-13-0)

# **T**

[testing server installation 6](#page-11-0) [troubleshooting 8](#page-13-0)

### **U**

uninstallation [AIX 8](#page-13-0) [Solaris 8](#page-13-0) [Windows 2000 8](#page-13-0) [Windows NT 8](#page-13-0)

# **W**

[Web servers, supported 1](#page-6-0) Windows 2000 [server hardware requirements 1](#page-6-0) [Server installation 4](#page-9-0) [server software requirements 1](#page-6-0) [Studio software requirements 2](#page-7-0) [supported Web servers 1](#page-6-0) [uninstallation 9](#page-14-0) Windows 98 [Studio software requirements 2](#page-7-0) Windows Me [Studio software requirements 2](#page-7-0) Windows NT [server hardware requirements 1](#page-6-0) [Server installation 4](#page-9-0) [server software requirements 1](#page-6-0) [Studio software requirements 2](#page-7-0) [uninstallation 9](#page-14-0) Windows XP [Studio software requirements 2](#page-7-0)

# **X**

[XML Gateway session migration 3](#page-8-0)

# **Readers' Comments — We'd Like to Hear from You**

**IBM® WebSphere® Host Publisher Planning and Installation Guide for IBM AIX, Sun Solaris, and Microsoft® Windows® Version 4.0**

#### **Publication No. SC31-8730-04**

**Overall, how satisfied are you with the information in this book?**

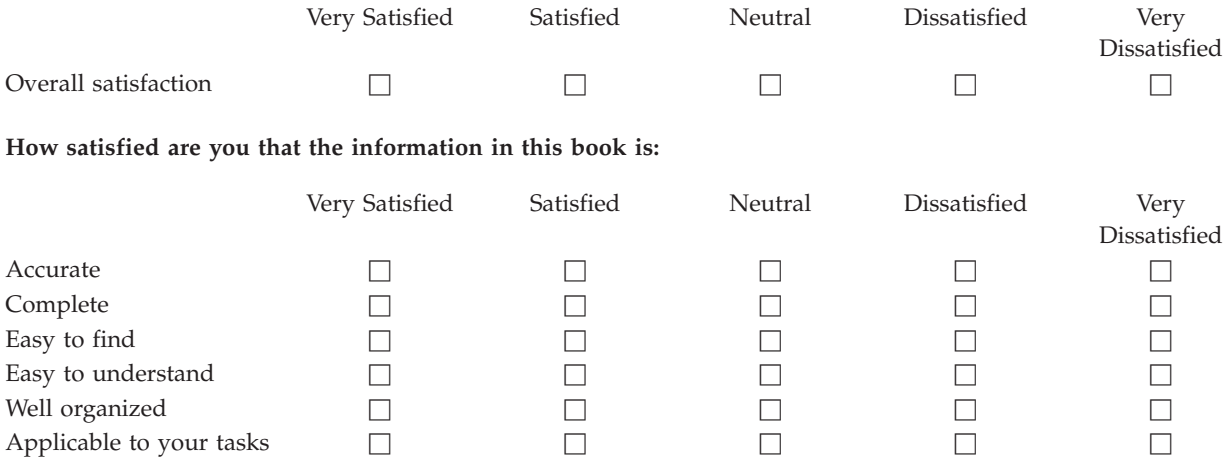

**Please tell us how we can improve this book:**

Thank you for your responses. May we contact you?  $\Box$  Yes  $\Box$  No

When you send comments to IBM, you grant IBM a nonexclusive right to use or distribute your comments in any way it believes appropriate without incurring any obligation to you.

Name Address

Company or Organization

Phone No.

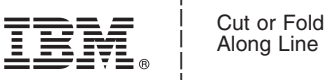

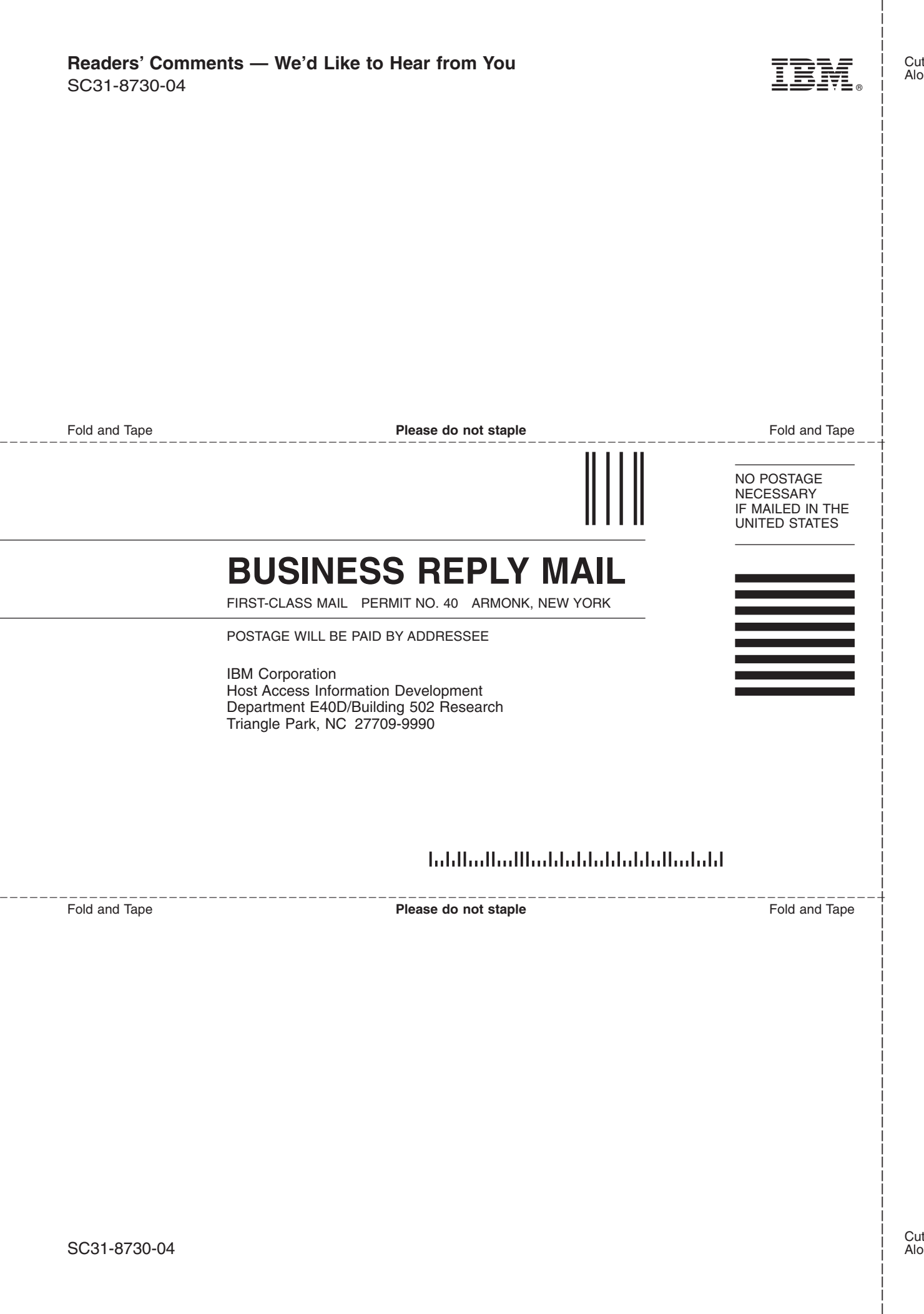

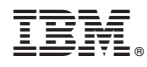

Part Number: CT0ZXNA

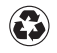

Printed in the United States of America on recycled paper containing 10% recovered post-consumer fiber.

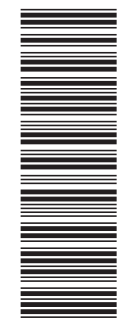

 $(1P)$   $P/N$ :  $CT0ZXNA$ (1P) P/N: CT0ZXNA

SC31-8730-04

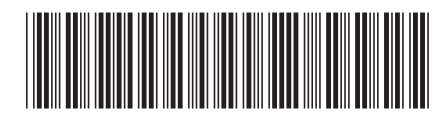